# 高清网络摄像机快速安装指南

HD Network Camera Quick Reference

## **KEDACOM**

#### **一、前言**

#### **二、安全说明**

感谢您购买我司产品,如对本公司产品有疑问或需要,请随时和我们联系。我们尽最大努力来保证 本手册信息的正确性,如因升级等原因发生信息修改,恕不另行通知。 获取最新文档请联系产品供应商。

- 请使用满足安全电压要求的电源。
- 如果设备工作不正常,请联系厂家或最近的服务中心。不要以任何方式随意拆卸或修改设备。
- 请勿将任何物品摔落到设备上或强烈敲击设备。
- 清洁镜头时, 须使用吹气球或专业镜头布除去镜头上的污垢。清洁透明球罩时, 须使用足够柔 软、干燥的布擦拭,切勿使用含酒精、苯等清洁剂洗涤。
- 避免将摄像机对准强光(如灯光照明、太阳光等处)聚焦,否则容易引起过亮或漏光现象 (这并 非摄像机故障) 也将影响摄像机寿命。
- 避免将产品暴露在非用户手册所示的工作环境下使用 。
- 使用时不可让水或任何液体流入摄像机。
- 当运送摄像机时,请重新以出厂时的包装进行包装,或用同等品质的材质包装。
- 需要替换部件时,请事先与经销商联系,更换指定型号的部件,或与原部件具有相同特性的部 件。擅自使用其它部件进行替换,后果自负。

当摄像机位于室外时,需要装配在防水外罩中,说明如下: 1.旋开卡扣如图,打开护罩上盖。

此手册的目的是确保用户正确使用本产品,以避免危险或财产损失。在使用产品之前,请认阅读此 手册并妥善保存以备日后参考。如果用户因没有按照以下安全说明,致使设备不能正常使用或损坏 等情况,责任由用户承担。

05.03.800095 $\Omega$ 

#### 【说明】更多信息见附带光盘中的《高清网络摄像机用户手册》。

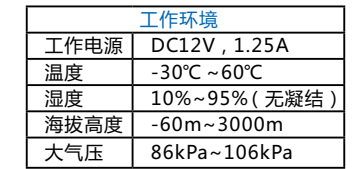

#### **3.外罩安装说明**

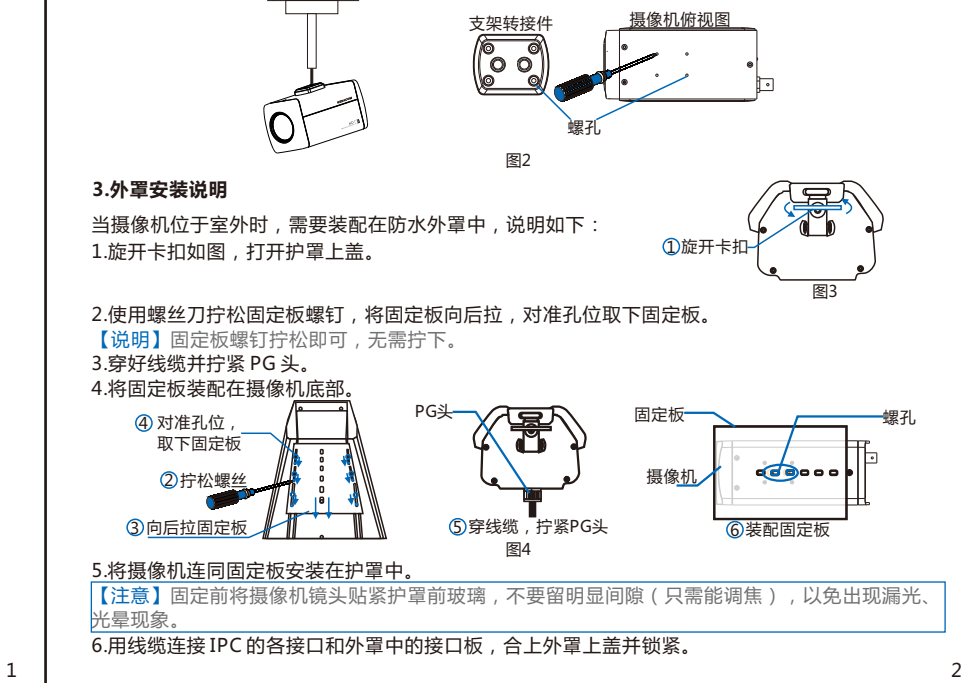

Hotline: +86-512-6841-4591 客户咨询热线:800-828-2866 400-828-2866

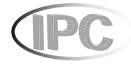

### www.kedacom.com

#### **KEDACOM**

苏州科达科技股份有限公司 | 中国苏州市新区金山路131号(215011)<br>Suzhou Keda Technology Co.,Ltd. | 131 Jinshan Road, New District, Suzhou City, P.R.China, 215011<br>Suzhou Keda Technology Co.,Ltd. | Tei: 86-512-684181.88 Fax: 86-512-68412699 www.keda

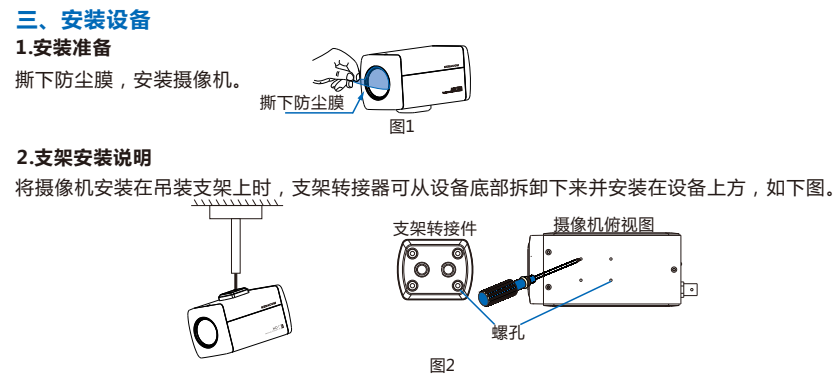

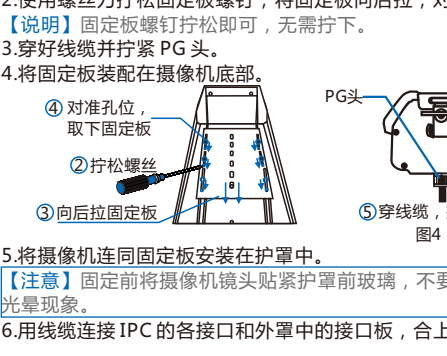

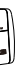

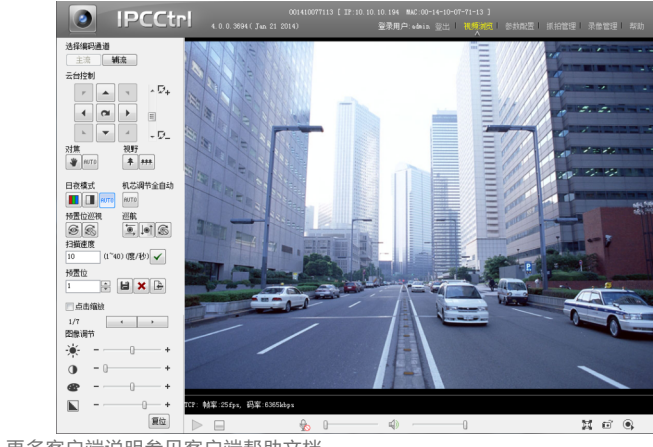

**4.线缆连接说明**

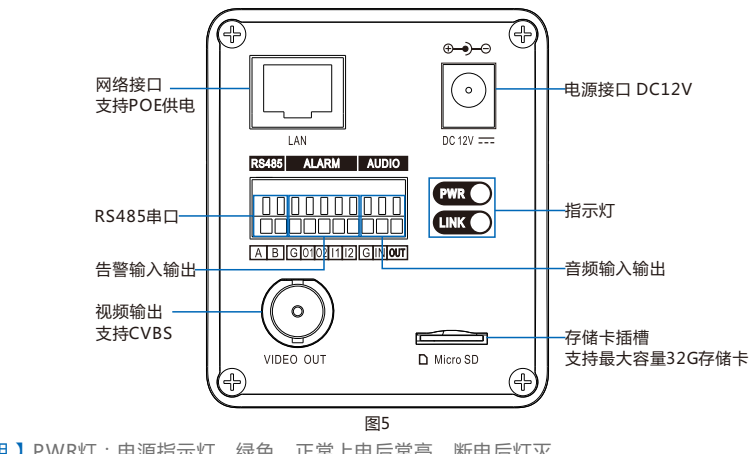

【说明 】PWR灯:电源指示灯,绿色,正常上电后常亮,断电后灯灭。 LINK 灯:网络状态灯,绿色,正常上电且网络物理连通后灯闪烁,闪烁时间间隔为1 秒; 断电或网络物理中断时灯灭。

#### **四、网络配置**

#### **1.登录客户端**

最低配置和系统环境:

2) 运行IPCSearch , 搜索并选中需要配置的设备 , 点击 <sup>修改网络参数</sup> 按钮。静态分配IP地址时 , 请选 择自定义地址,填写以太网参数。完成IP配置后,设备将自动重启,重启时间约为60秒。

- 处理器:2.0GHz酷睿®2系列或相同性能的其他处理器
- RAM内存:2GB及以上
- 操作系统:WindowsXP操作系统或更高版本
- 浏览器:IE6.0或更高版本
- DirectX:9.0c

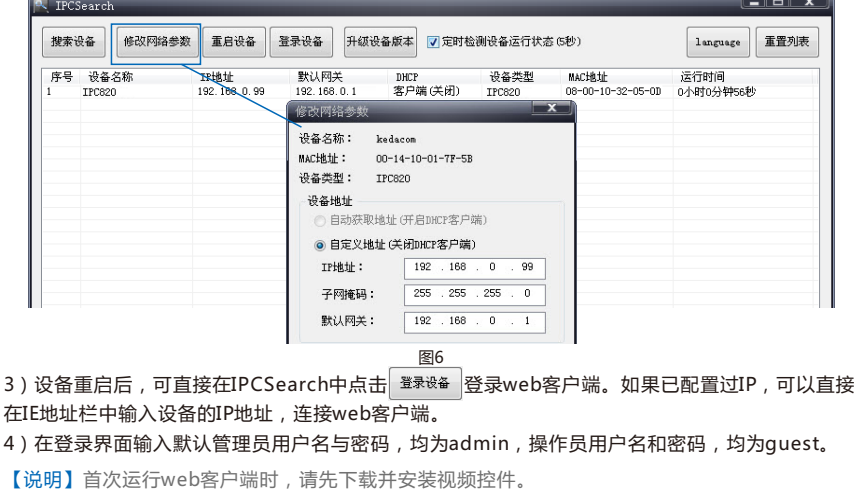

- 如果下载控件不成功,请进行如下操作:
- 1)点击IE工具栏"Internet选项>安全"页签。
- 2)点击页签上的"可信站点>站点",输入该IPC设备地址,并添加。

【说明】本指南将以WindowsXP为例,说明登录客户端步骤。

1)设备出厂时IP地址为0.0.0.0,第一次使用时请与PC接入同一交换机,使用光盘中附带的 IPCSearch分配IP地址。若IPC设备所接入的网络有DHCP服务,DHCP服务器将自动给IPC分配IP地 址。

> 1)打开"开始>运行>msconfig>工具",选择"更改UAC设置",点击"启动"按钮。 2)将滑块拖在最底端,点击"确定"后重新启动PC即可。 设置完成后,请在IE地址栏中重新输入设备的IP地址,并按提示安装控件,登录IPCCtrl。

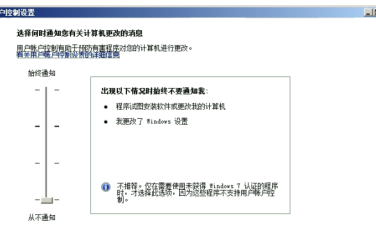

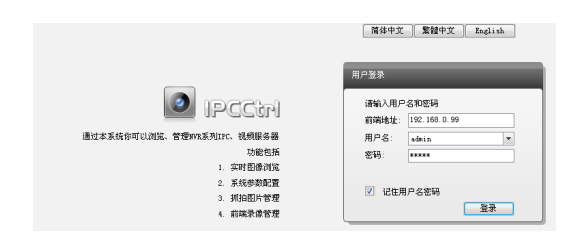

图9

【说明】在添加地址时,请去掉"对该区域中的所有站点要求服务器验证"选项。

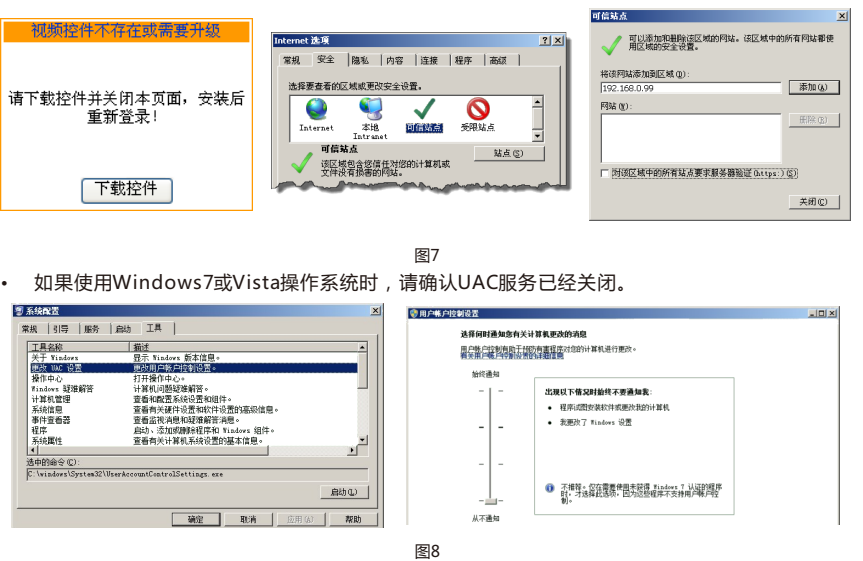

#### **2.图像浏览**

进入客户端后,可以直接浏览图像,界面如图。

【说明】更多客户端说明参见客户端帮助文档。